## **QuarkXPress 2017** Guide des commandes clavier: Windows

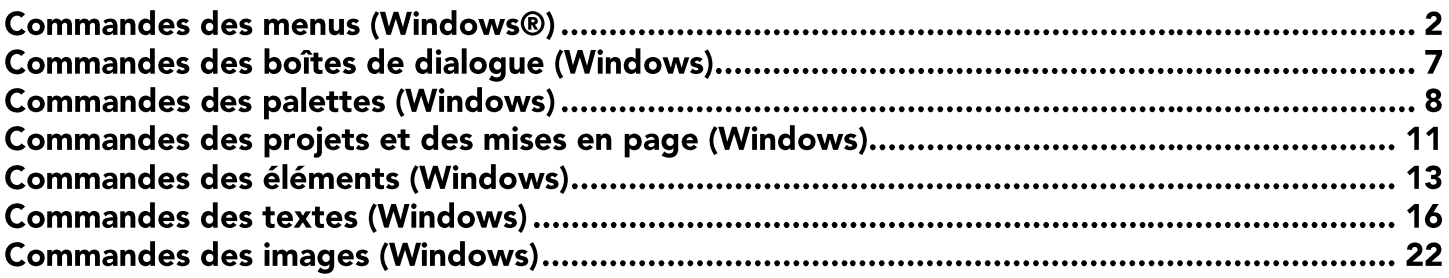

## **Commandes des menus (Windows®)**

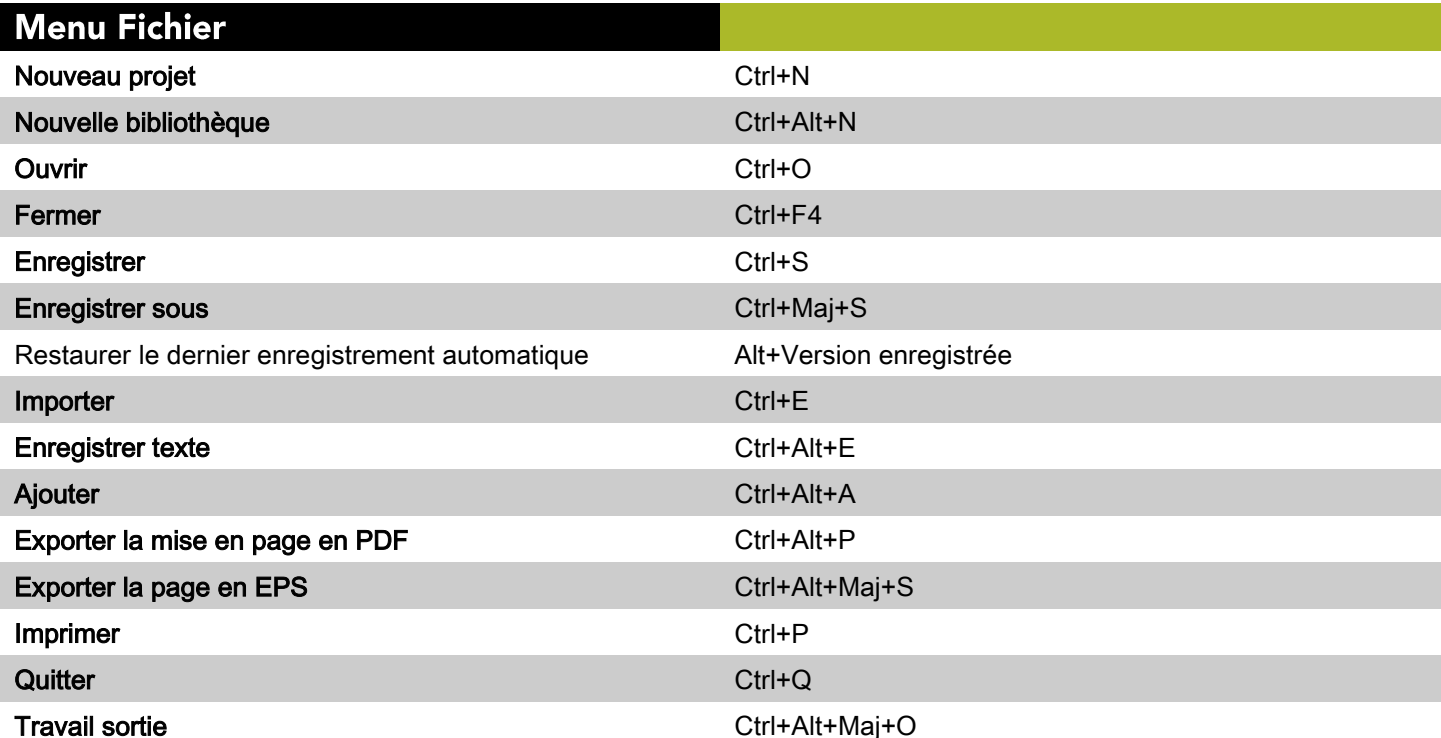

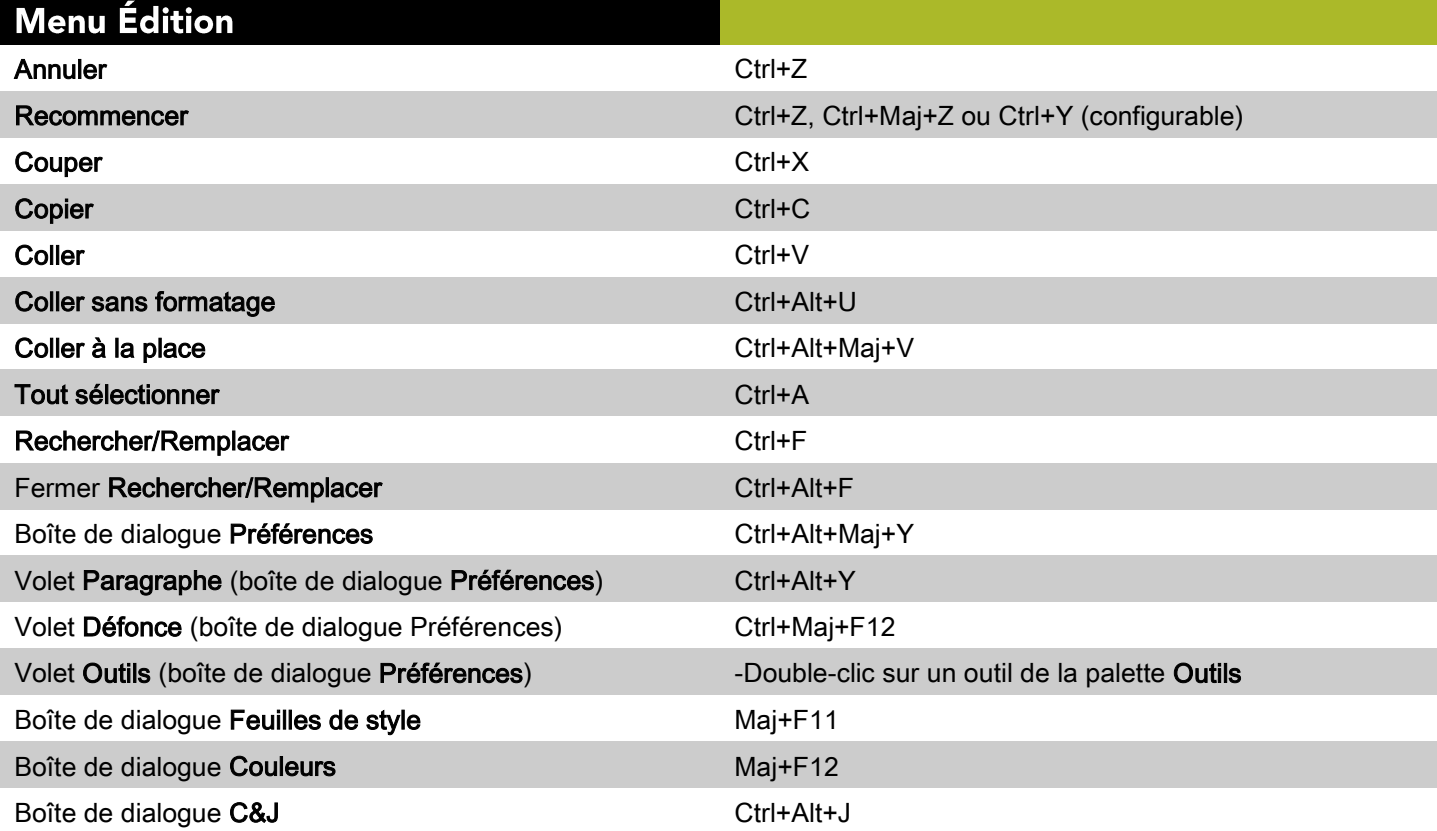

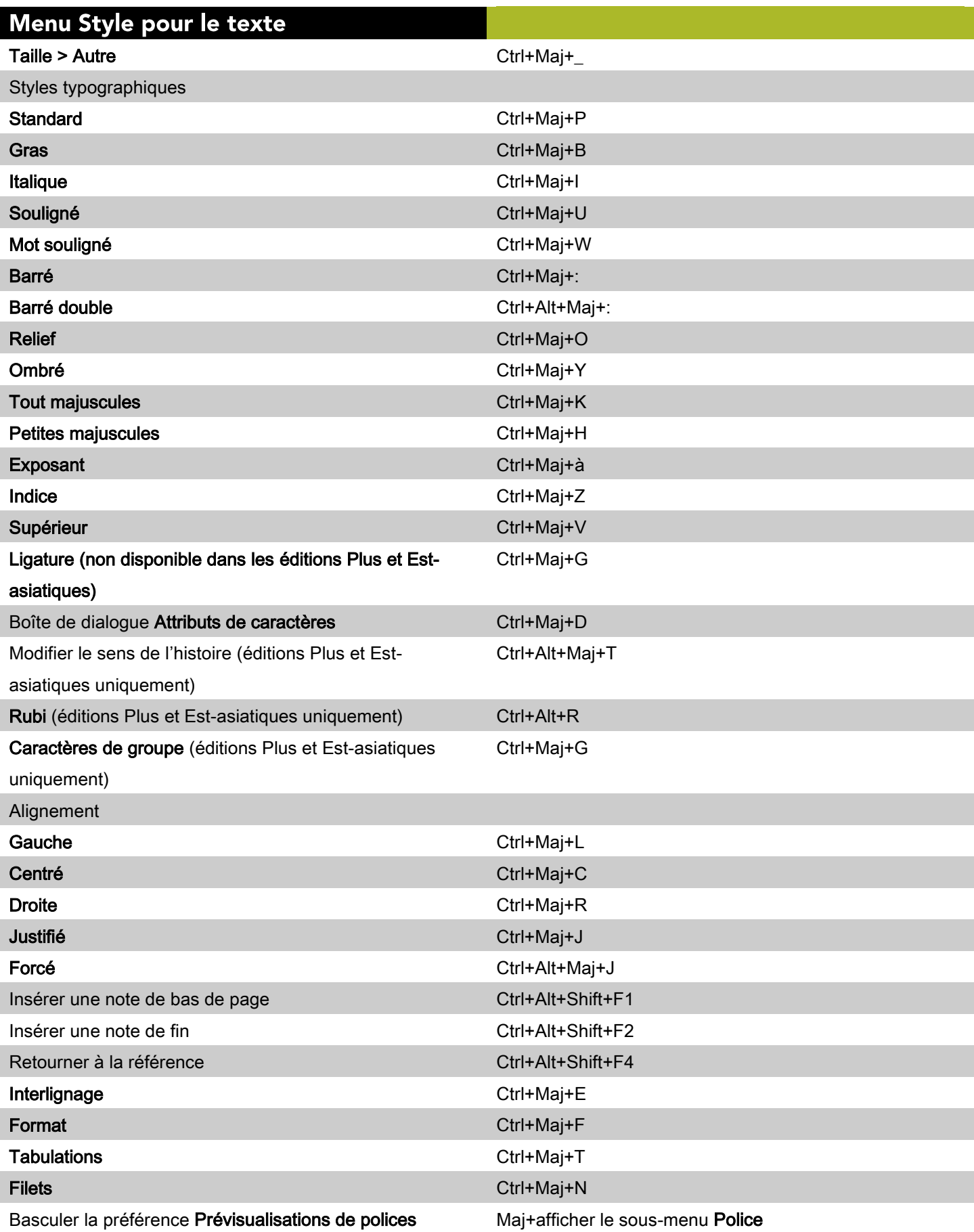

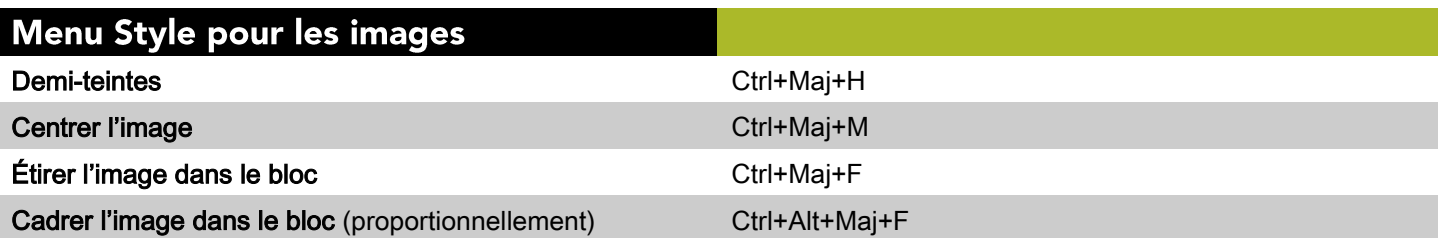

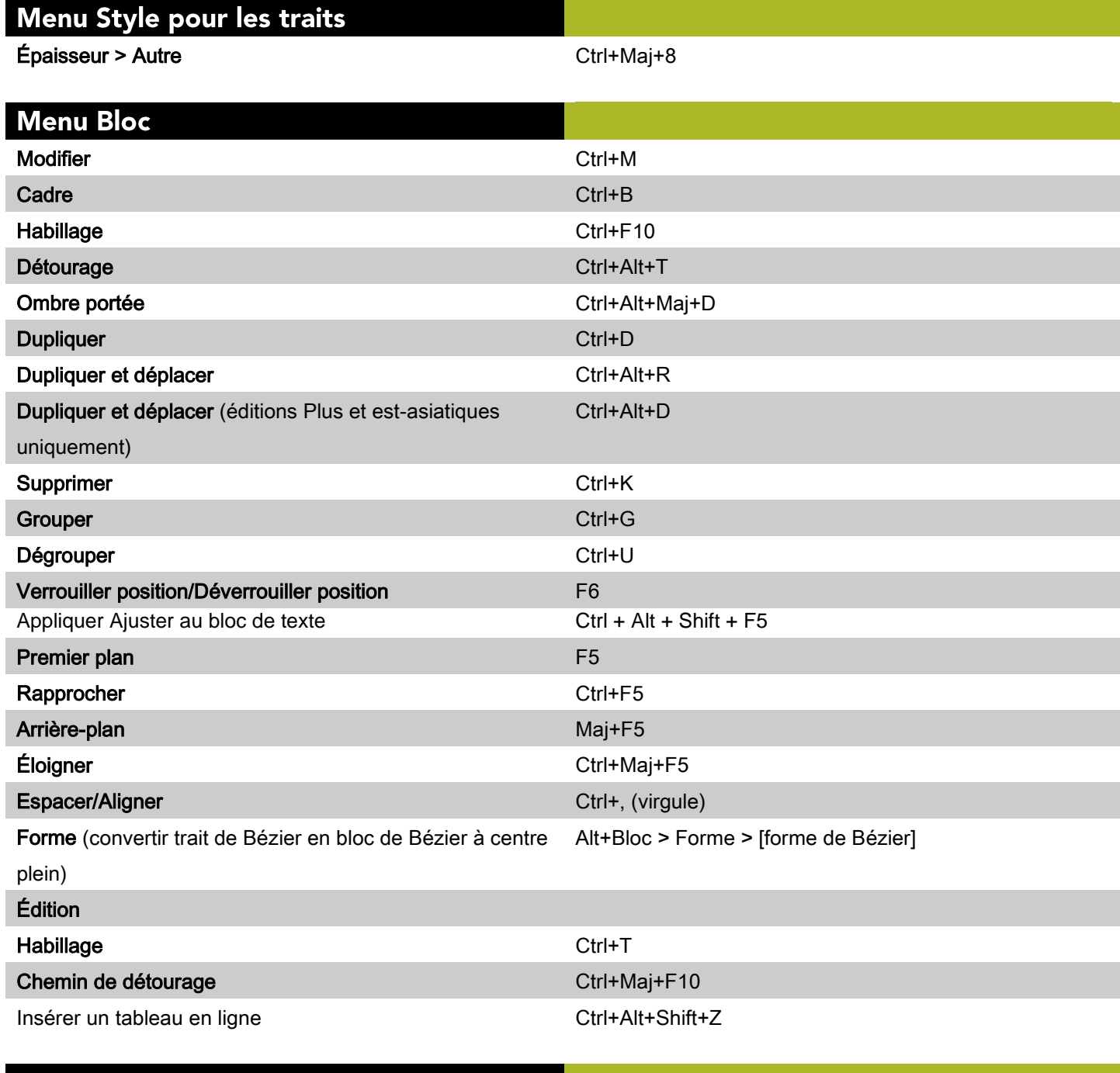

#### **Menu Page**

Boîte de dialogue Aller à la page Ctrl+J

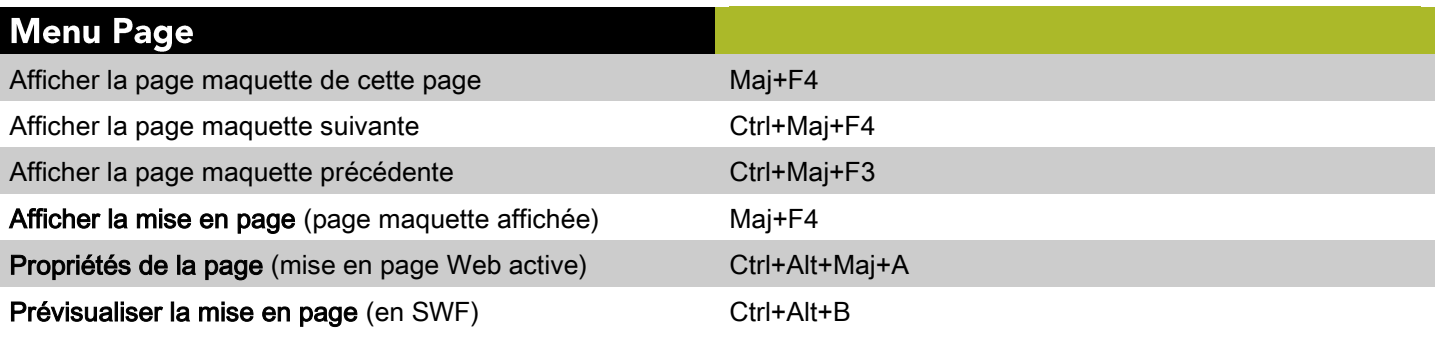

#### Menu Mise en page

Boîte de dialogue Propriétés de la mise en page Ctrl+Alt+Maj+P

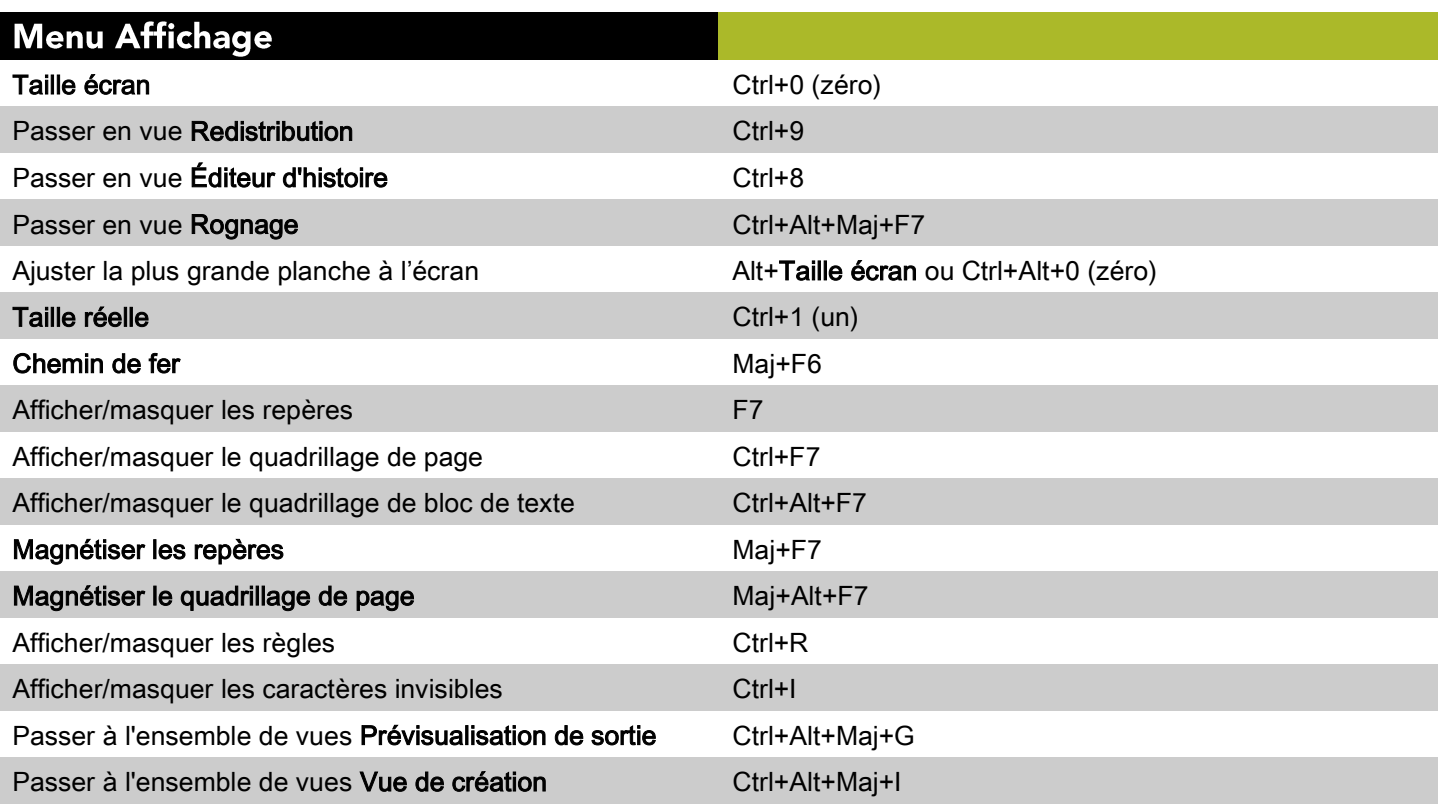

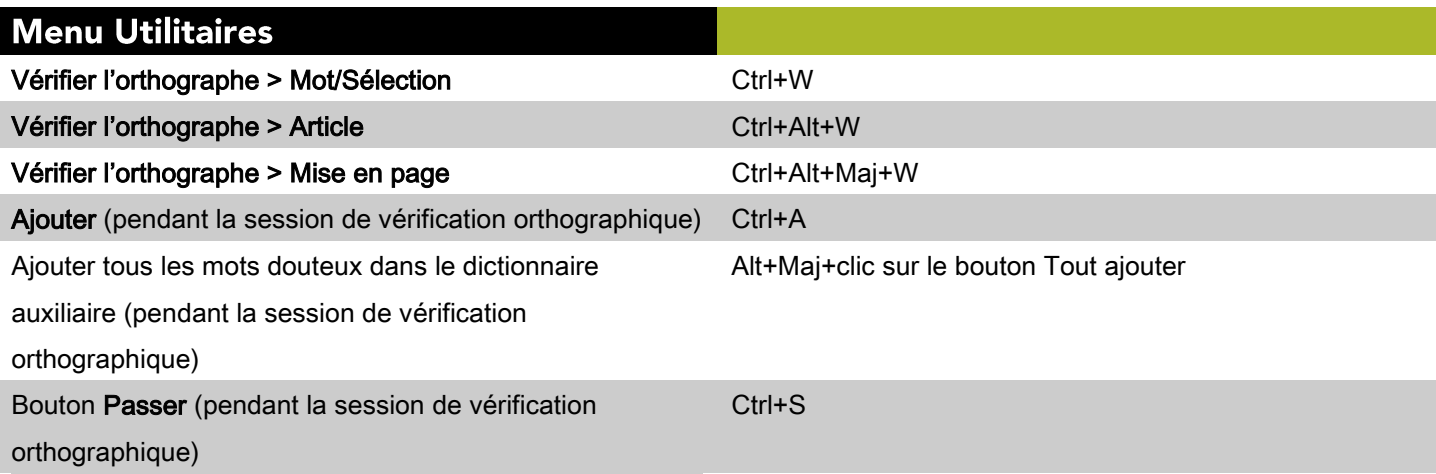

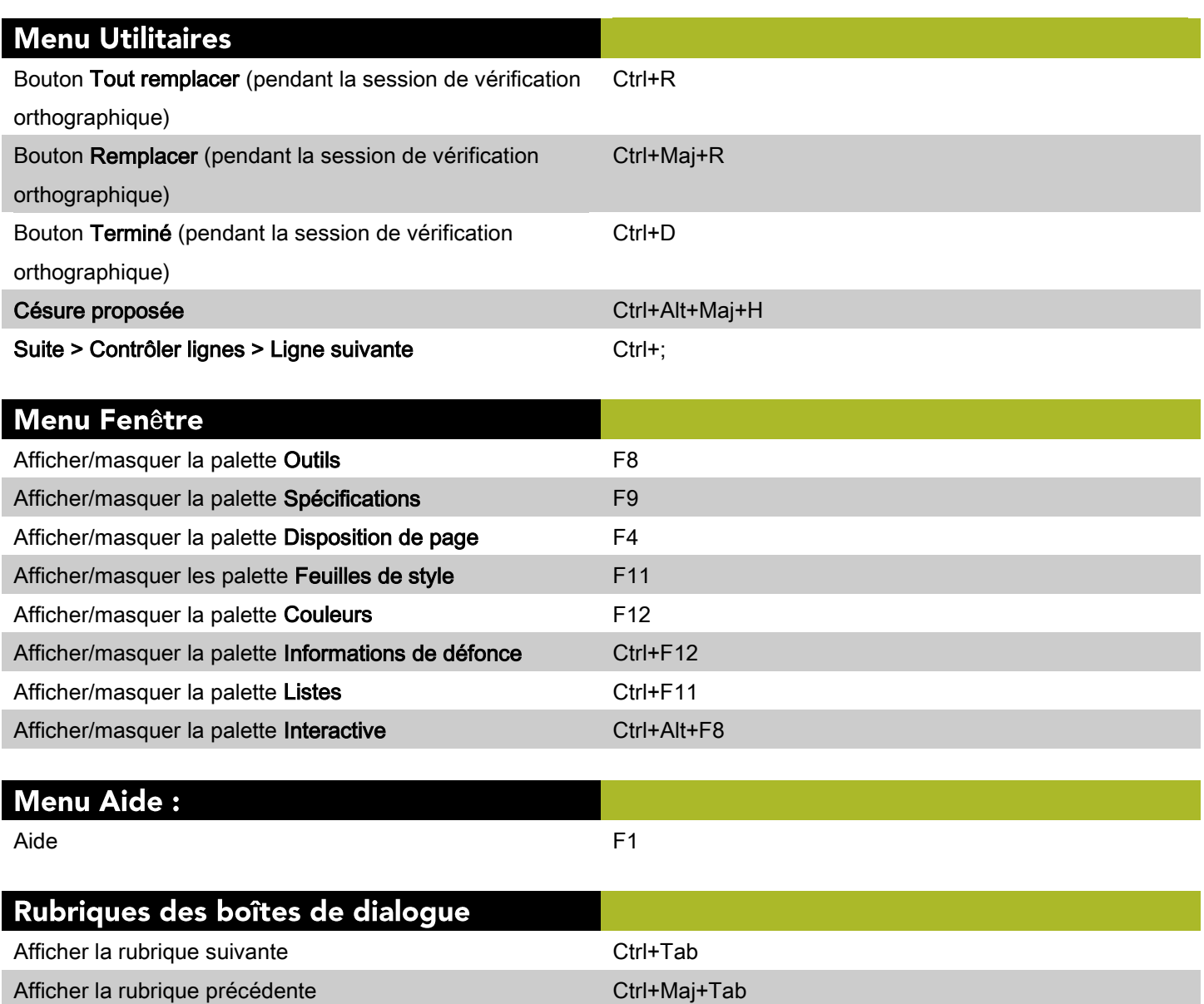

## Commandes des boîtes de dialogue (Windows)

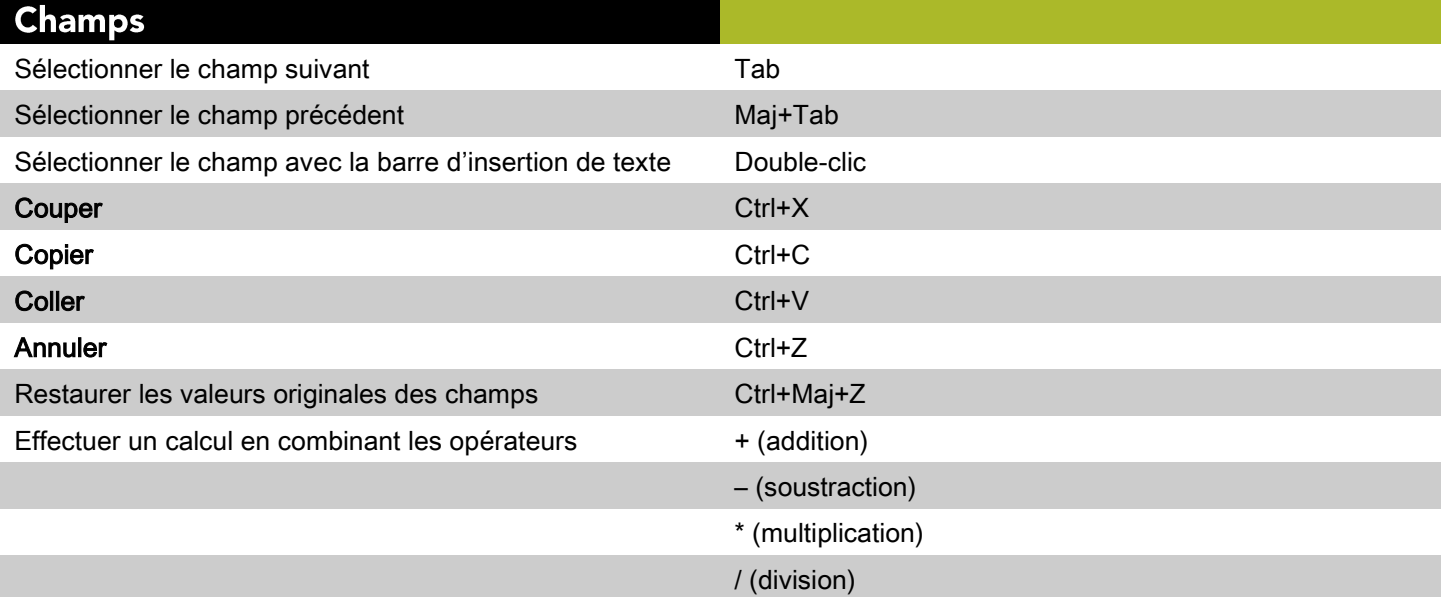

![](_page_6_Picture_11.jpeg)

![](_page_6_Picture_12.jpeg)

## **Commandes des palettes (Windows)**

![](_page_7_Picture_9.jpeg)

![](_page_7_Picture_10.jpeg)

![](_page_8_Picture_7.jpeg)

![](_page_8_Picture_8.jpeg)

![](_page_8_Picture_9.jpeg)

![](_page_8_Picture_10.jpeg)

![](_page_9_Picture_8.jpeg)

![](_page_9_Picture_9.jpeg)

![](_page_9_Picture_10.jpeg)

## Commandes des projets et des mises en page (Windows)

![](_page_10_Picture_243.jpeg)

Afficher le menu contextuel d'une fenêtre de projet Alt+- (trait d'union)

![](_page_11_Picture_5.jpeg)

### Commandes des éléments (Windows)

![](_page_12_Picture_348.jpeg)

![](_page_12_Picture_349.jpeg)

# Modification des éléments et des chemins

![](_page_12_Picture_350.jpeg)

![](_page_13_Picture_207.jpeg)

Déplacer d'1 point  $\qquad \qquad$  Touches de direction

![](_page_14_Picture_134.jpeg)

#### **Modification des blocs** Redimensionner le bloc, contraindre la forme Maj+faire glisser la poignée de bloc Redimensionner le bloc, conserver le rapport longueur-Alt+Maj+faire glisser la poignée de bloc largeur Redimensionner le bloc et mettre l'image/le texte à l'é Ctrl+faire glisser la poignée de bloc chelle Redimensionner le bloc et mettre l'image/le texte à l'é Ctrl+Maj+faire glisser la poignée de bloc chelle, contraindre la forme Redimensionner le bloc et mettre l'image/le texte à l'é Ctrl+Alt+Maj+faire glisser la poignée de bloc chelle, conserver le rapport longueur-largeur

#### Affichage du menu contextuel (éléments)

Afficher le menu contextuel d'un élément manuitées de Maj+F10

## **Commandes des textes (Windows)**

![](_page_15_Picture_7.jpeg)

![](_page_16_Picture_7.jpeg)

![](_page_16_Picture_8.jpeg)

![](_page_16_Picture_9.jpeg)

![](_page_17_Picture_10.jpeg)

![](_page_17_Picture_11.jpeg)

![](_page_17_Picture_12.jpeg)

![](_page_17_Picture_13.jpeg)

![](_page_18_Picture_8.jpeg)

![](_page_18_Picture_9.jpeg)

![](_page_18_Picture_10.jpeg)

![](_page_19_Picture_217.jpeg)

#### Traits d'union et tirets

![](_page_19_Picture_218.jpeg)

![](_page_19_Picture_219.jpeg)

![](_page_19_Picture_220.jpeg)

![](_page_20_Picture_7.jpeg)

![](_page_20_Picture_8.jpeg)

![](_page_20_Picture_9.jpeg)

![](_page_20_Picture_10.jpeg)

# **Commandes des images (Windows)**

![](_page_21_Picture_9.jpeg)

![](_page_21_Picture_10.jpeg)

![](_page_21_Picture_11.jpeg)

©2017 Quark Software Inc. et ses concédants de licence. Tous droits réservés. Protégé par les brevets américains suivants : 5,541,991 ; 5,907,704 ; 6,005,560 ; 6,052,514 ; 6,081,262 ; 6,633,666 B2 ; 6,947,959 B1 ; 6,940,518 B2 ; 7,116,843 ; 7,463,793 et autres brevets en instance d'homologation.

Quark, le logo Quark, QuarkXPress et QuarkCopyDesk sont des marques déposées ou non de Quark Software Inc. et de ses filiales aux États-Unis et/ou dans d'autres pays. Toutes les autres marques sont détenues par leur propriétaire respectif.